ربط الصفحات والمواقع، وإضافة الوسائط: صوت، مقطع فيديو درست في بداية هذا الفصل أن لغة HTML تسمى لغة توصيف النص التشعبي.

والنص التشعبي: هو النص الذي يظهر في صفحة الويب، وعن طريقه يمكن التنقل بين صفحات الويب على شبكة الإنترنت ( ارتباطات بين صفحات الويب)؛ ويظهر النص غالبا بلون أزرق تحته خط، وعند  $\mathbb{C}^{\mathbb{C}}$ تمرير المؤشر عليه يتغير شكله إلى شكل يد  $\mathbb{C}^{\mathbb{C}}$  .

فالارتباطات التشعبية هي أساس شبكة الإنترنت، فصفحات الويب ترتبط فيما بينها لتشكل موقعا إلكترونيا،ً والمواقع ترتبط فيما بينها لتكون شبكة عنكبوتية من المواقع والصفحات المختلفة.

كما أن اضافة مقاطع الصوت والفيديو أثر كبير لجعل صفحات الإنترنت أكثر متعة وفائدة في نقل المعلومات، ولُّفتح مجال أفضل للتعلم الإلكتروني عن طريق مواقع التعلم الإلكترونية.

الارتباط التشعبي:

الاتباط التشعبي هو طريقة تسمح للمتصفح في الإنتقال بين صفحات الويب المختلفة عن طريق النقر على الارتباط التشعبي المتمثل **بكلمة** أو **صورة،** حيث يتغير شكل الفأرة عند المرور فوق الارتباط التشعبي<br>ليصبح على شكل يد <sup>(الم</sup>ر.<br>و**لربط صفحة الويب بمواقع الكترونية يستخدم الوسم والخاصية الآتيا***ن***:** 

**LAW** I .١ وسم الارتباط التشعبي < a<:

يستخدم لربط صفحة الويب بصفحات أو مواقع إلكترونية أخرى عن طريق نص أو صورة ويحتاج إلى<br>خاصية مرجع href . خصائص الوسم:  $=$  " "> وسم البداية:  $\epsilon$ " "  $=$ لا يأتي وسم البداية إلا ومعه خاصية المرجع، كما وسم الصورة لا يأتي إلا بوجود خاصية المصدر.  $|<$ وسم النهاية:  $|<$ 2 $|$ 

.٢ خاصية المرجع href:

يحدد عن طريقها اسم الصفحة أو عنوانها الذي سيحدث الارتباط به، أو الموقع الإلكترونيURL أو<br>ملف معين مثال: الربط مع موقع وزارة التربية والتعليم الأردنية (jo.gov.moe.www (  $\leq$ a href="http://www.moe.gov.jo"> والتعليم $\leq$ ال $\leq$ a href="http://www.moe.gov.jo

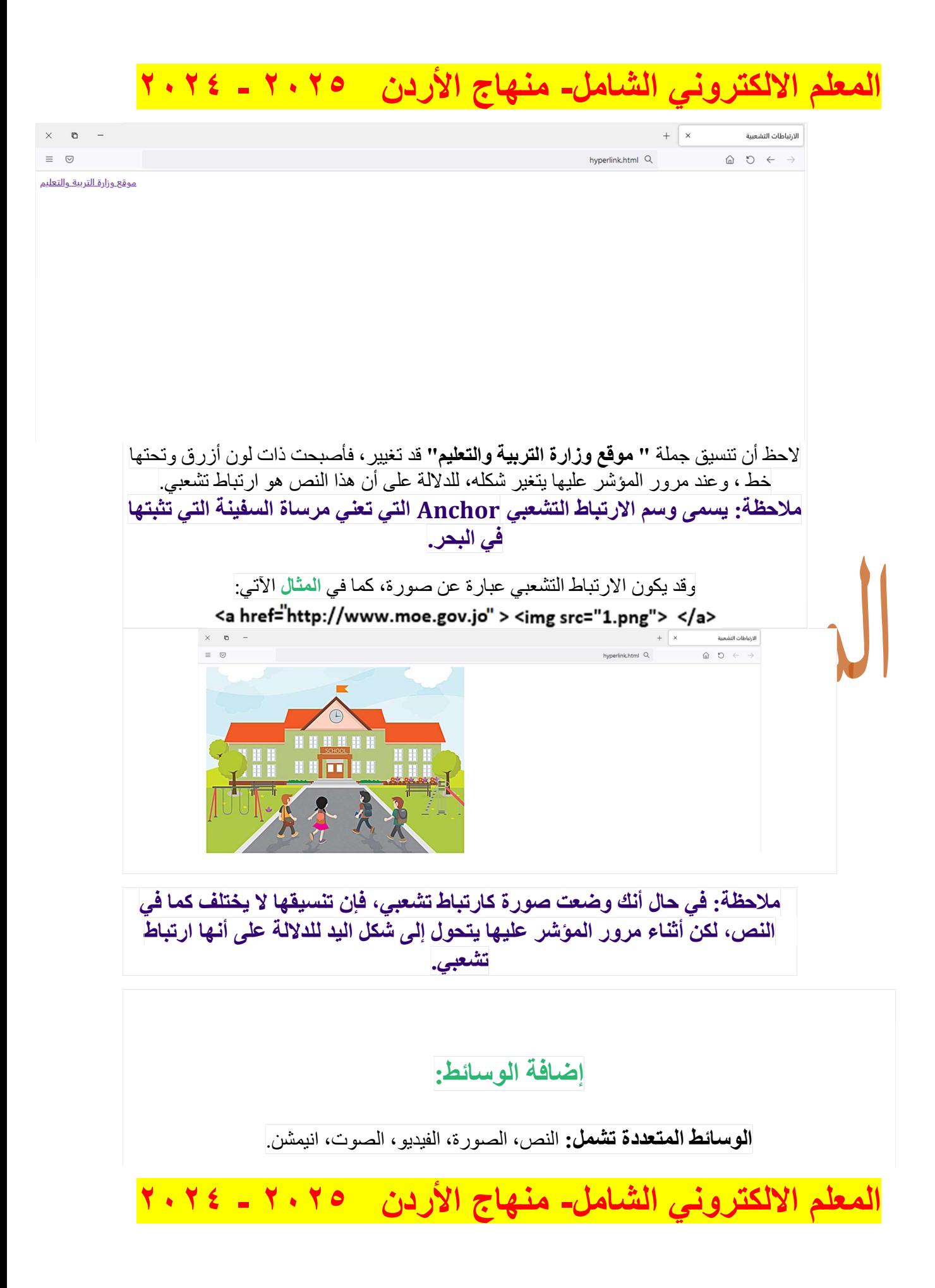

وتضاف إلى صفحة الويب **لجذب المتصفح،** حيث تدفعه إلى التوقف لمشاهدتها أو سماعها، مما يثري المحتوى . ويجعله أكثر رواجاً وقبولاً

أي أن الهدف من وضع وسائط متعددة في صفحات الويب هي:

 توقف المتصفح لمشاهدتها أو سماعها. اثراء محتوى الصفحة. . جعل الصفحة أكثر رواجاً وقبولاً

ولكل نوع من أنواع الوسائط وسم خاص به ويجب مراعاة الخصائص المرفقة لكل وسم للحصول على النتيجة المرجوة.

وسم الملف الصوتي <audio<:

يستخدم لإضافة ملف صوتي، وكما في وسم الصورة يحتاج إلى خاصية controls ووسم آخر وهو المصدر <source <لإضافة ملف صوتي على نحو فاعل، كما له وسم نهاية <audio/ <

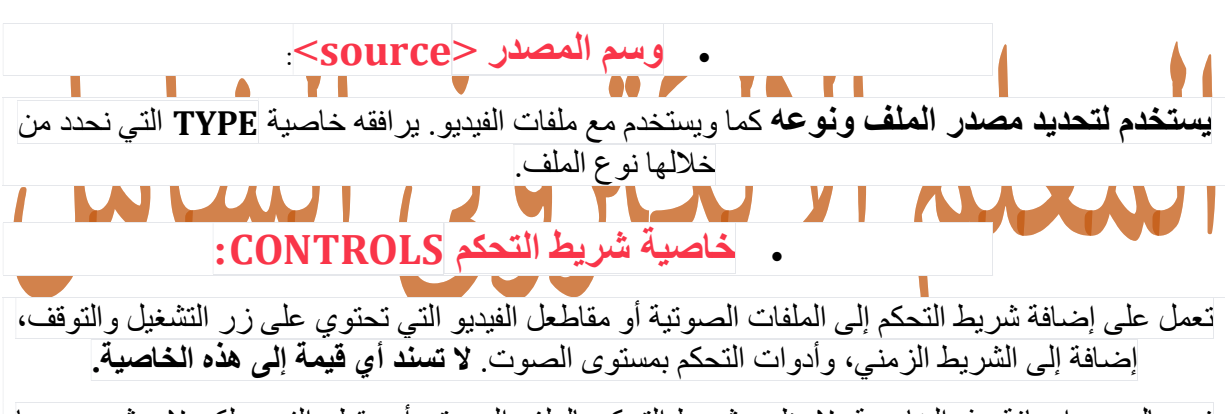

في حال عدم إضافة هذه الخاصية، لا يظهر شريط التحكم بالملف الصوتي أو مقطع الفيديو لكن لا يؤثر وجودها على ظهور الملف الصوتي أو مقطع الفيديو.

### خاصية النوع type:

تعمل هذه الخاصية على تحديد نوع الملف المستخدم اعتماداً على القيم المذكورة في الجدول الآتي:

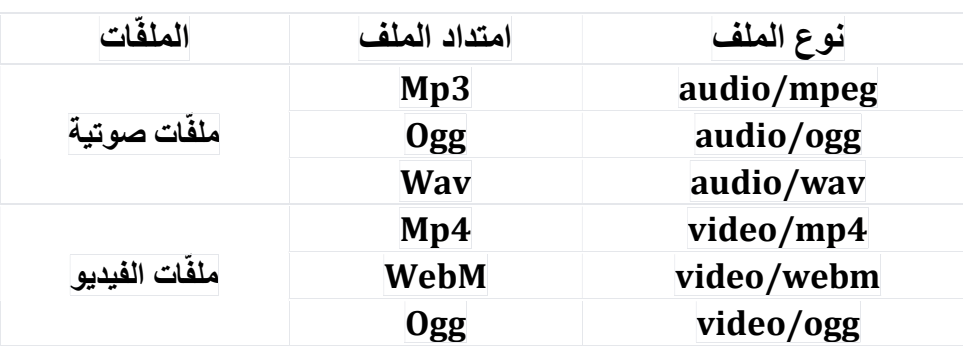

# ملاحظة: قد ترغب في إضافة رسالة تعبر عن وجود خلل في تشغيل الملف الصوتي قبل وسم نهاية الملف الصوتي <audio/>، في حال كان المتصفح لا يدعم نوع الملف الصوتي المستخدم وهو<br>من النادر حدوثه.

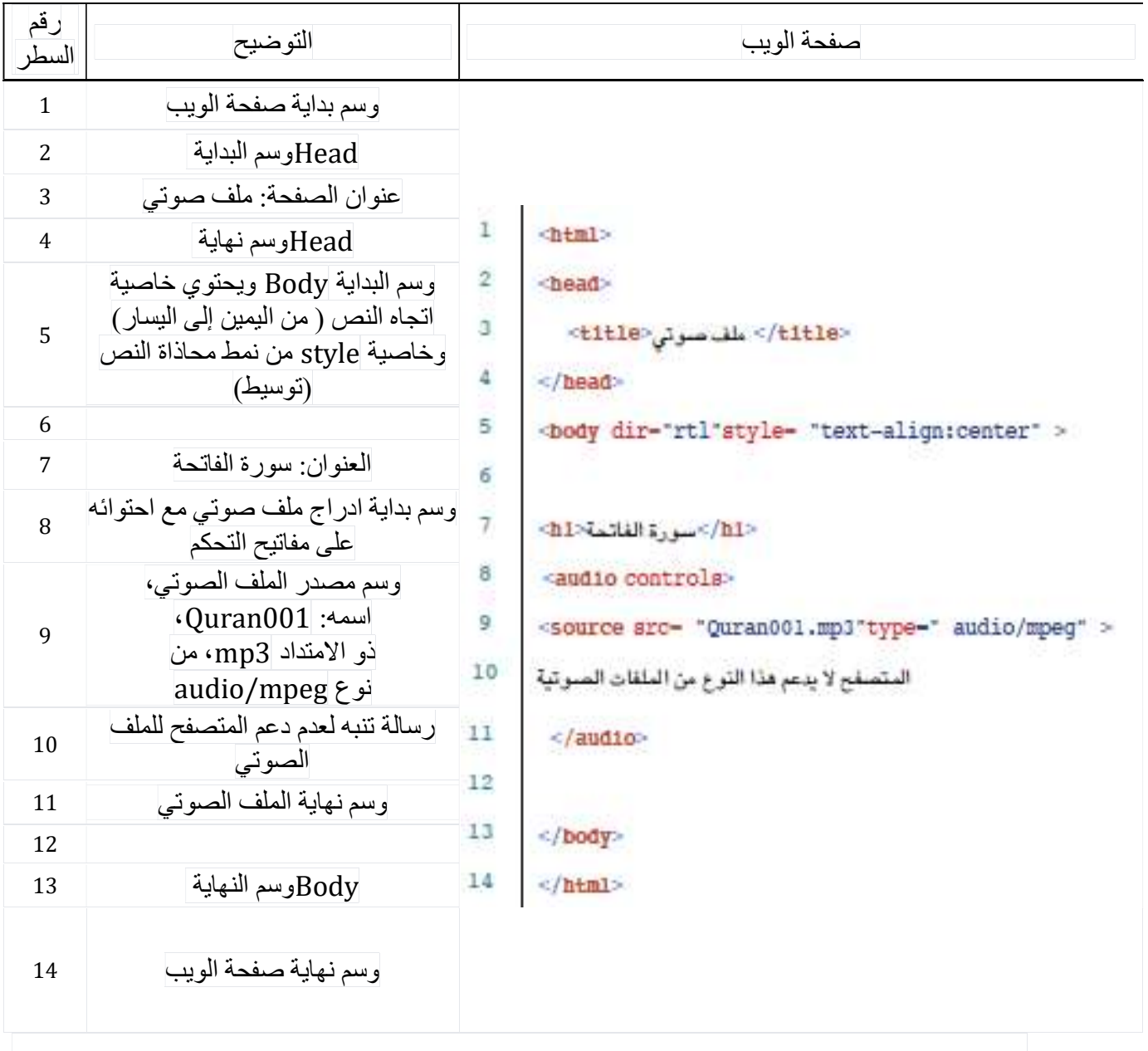

مثال: يوضح الشكل الآتي مثالاً على صفحة ويب تحتوي على ملف صوتي

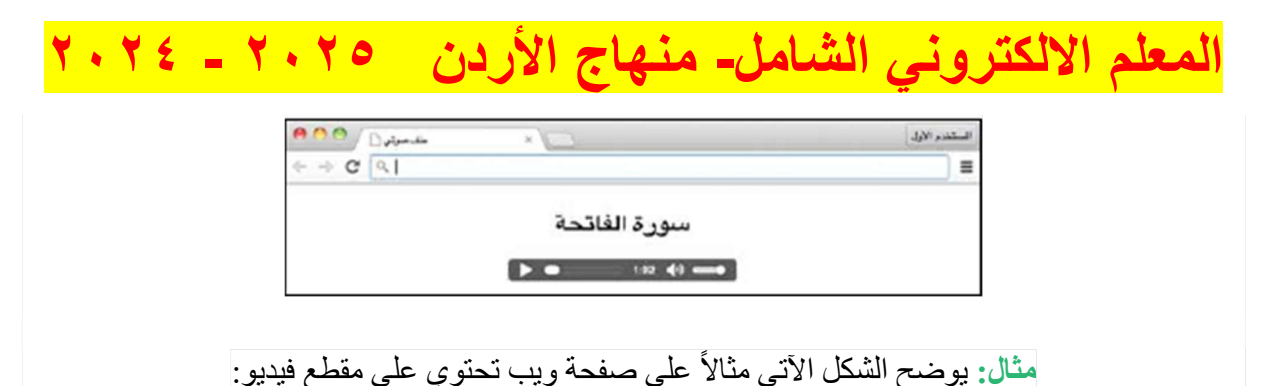

#### رقم صفحة الويب التوضيح السطر وسم بداية صفحة الويب ١ Headوسم البداية ٢ title وسم البداية 3  $\mathbf{1}$  $\mid$  <html> عنوان الصفحة: مقطع فيديو 4  $\overline{2}$  $<$ head $>$  title وسم النهاية 5  $3<sup>1</sup>$ <title> Headوسم نهاية 6 مقطع فيديو | 4 Bodyوسم البداية 7 </title> 5 8 وسم بداية ادراج مقطع فيديو مع احتوائه على<sup>9</sup> مفاتيح التحكم 8<br>8 أصول مصدر مقطع الفيديو، اسمه: 10 ذو الامتداد mp4، من نوع video/mp4<br><video controls> 9 | <video controls رسالة تنبه لعدم دعم المتصفح لمقطع الفيديو 11 وسم نهاية مقطع الفيديو 12  $\frac{13}{\text{Body}}$  =  $\frac{10}{\text{body}}$  =  $\frac{10}{\text{flow}}$  =  $\frac{10}{\text{flow}}$  =  $\frac{10}{\text{flow}}$  =  $\frac{10}{\text{flow}}$  =  $\frac{10}{\text{flow}}$  =  $\frac{10}{\text{flow}}$  =  $\frac{10}{\text{flow}}$  =  $\frac{10}{\text{flow}}$  =  $\frac{10}{\text{flow}}$  =  $\frac{10}{\text{flow}}$  =  $\frac{10}{\text{flow}}$  =  $\frac{10}{\text{flow}}$ المتصفح لايدعم هذا النوع من مقاطع الفيديو 11 </video>  $12$ وسم نهاية صفحة الويب 1414

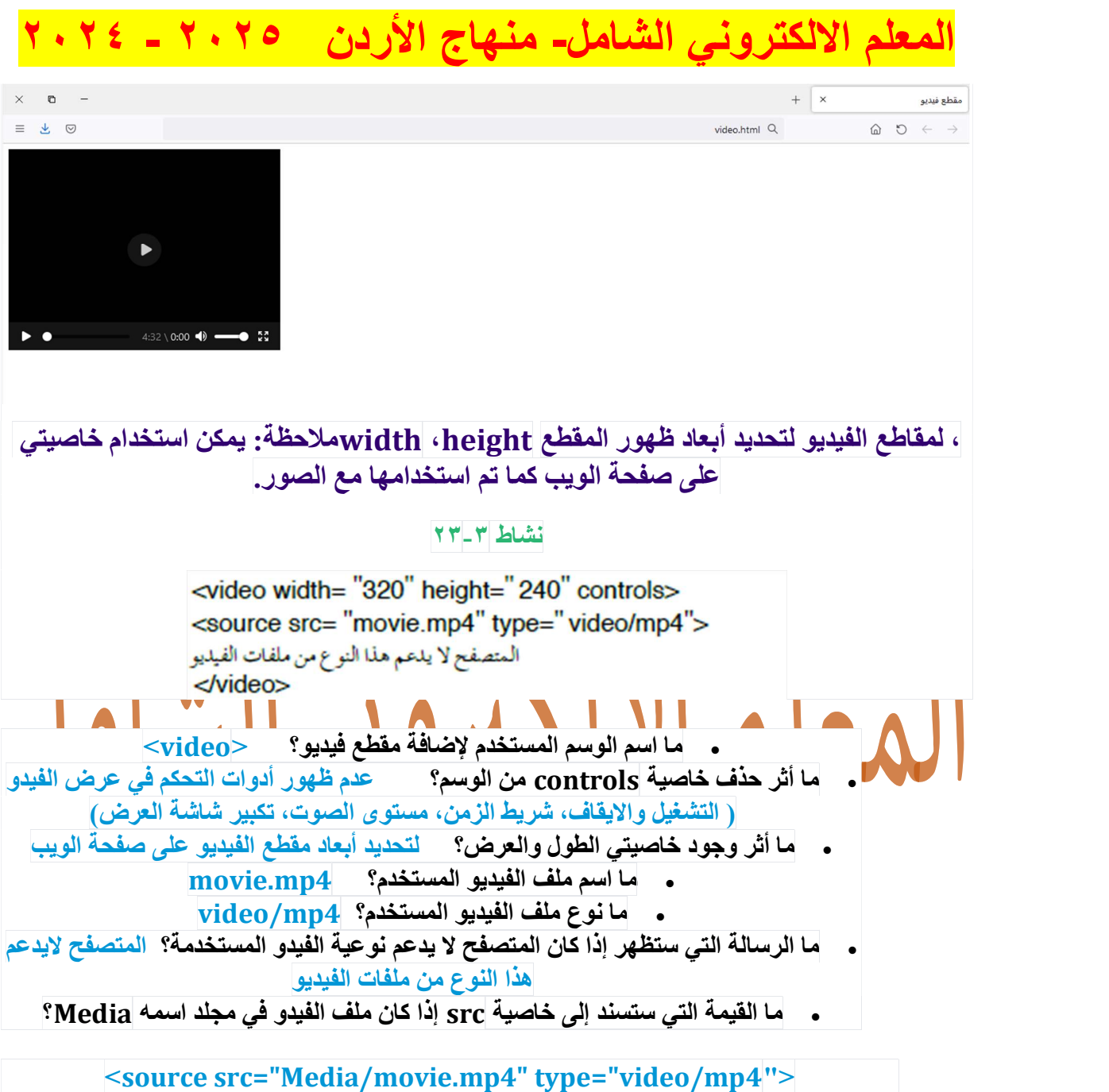

لإضافة فيديو من المواقع باستخدام URL يجب استخدام وسم <iframe <بالطريقة الآتية: <iframe/><"URL"=iframe src>

حيث يحتوي الوسم على خاصية المصدر، كما في الصورة وله وسم نهاية، ونضععنوان مقطع الفيديو بين علامتي التنصيص بدلا من كلمة URL، كما في المثال الآتي:

<iframe width="560" height="315" src="//www.youtube.com/embed/hin8Tgwk2Ns" frameborder="o <mark>allowfullscreen"></iframe></mark><br>كما ويمكن استخدام خاصية frameborder، التي نحدد من خلالها وضع أو إزالة الإطار حول مقطع الفيديو،

وتأخذ القيمتين "٠" (بلا إطار)، و "١" ( يظهر أطار).

المعلم الالكتروني الشامل